# نيوكت لاثم عم 3.2.1 Express CallManager 7970 Cisco ناولألاب IP فتاه  $\overline{\phantom{a}}$

# المحتويات

[المقدمة](#page-0-0) [المتطلبات الأساسية](#page-0-1) [المتطلبات](#page-0-2) [المكونات المستخدمة](#page-0-3) [الاصطلاحات](#page-1-0) [التكوين](#page-1-1) [CallManager Express 3.2.1](#page-1-2) [CallManager Express 4.0](#page-2-0) [التحقق من الصحة](#page-3-0) [استكشاف الأخطاء وإصلاحها](#page-4-0) [كيفية أستكشاف أخطاء نظام CME Cisco وإصلاحها](#page-4-1) [معلومات ذات صلة](#page-4-2)

## <span id="page-0-0"></span>المقدمة

يدعم هاتف بروتوكول الإنترنت بالألوان طراز 7970 من Cisco على 3.2.1 Express CallManager Cisco والإصدارات الأحدث. يتطلب الهاتف وجود برنامج ثابت، والذي يعتمد على إصدار Express CallManager Cisco الذي تستخدمه. يتم تكوين إصدار البرنامج الثابت في وضع تكوين خدمة الهاتف. يشرح هذا المستند الخطوات التي يجب عليك إكمالها لضمان تسجيل هاتف Cisco 7970 IP والعمل بشكل صحيح مع Cisco CallManager Express.

# <span id="page-0-1"></span>المتطلبات الأساسية

#### <span id="page-0-2"></span>المتطلبات

تأكد من استيفاء المتطلبات التالية قبل أن تحاول إجراء هذا التكوين:

● معرفة واجهة سطر الأوامر (CLI (الخاصة ب Express CallManager Cisco

#### <span id="page-0-3"></span>المكونات المستخدمة

تستند المعلومات الواردة في هذا المستند إلى Express CallManager Cisco، الإصدار 3.2.1 و CallManager .Cisco 7970 IP Phone و Express 4.0

تم إنشاء المعلومات الواردة في هذا المستند من الأجهزة الموجودة في بيئة معملية خاصة. بدأت جميع الأجهزة المُستخدمة في هذا المستند بتكوين ممسوح (افتراضي). إذا كانت شبكتك مباشرة، فتأكد من فهمك للتأثير المحتمل لأي أمر.

#### <span id="page-1-0"></span>الاصطلاحات

راجع [اصطلاحات تلميحات Cisco التقنية للحصول على مزيد من المعلومات حول اصطلاحات المستندات.](//www.cisco.com/en/US/tech/tk801/tk36/technologies_tech_note09186a0080121ac5.shtml)

## <span id="page-1-1"></span>التكوين

في هذا القسم، تُقدّم لك معلومات تكوين الميزات الموضحة في هذا المستند.

ملاحظة: أستخدم [أداة بحث الأوامر](//tools.cisco.com/Support/CLILookup/cltSearchAction.do) (للعملاء [المسجلين](//tools.cisco.com/RPF/register/register.do) فقط) للحصول على مزيد من المعلومات حول الأوامر المستخدمة في هذا القسم.

#### <span id="page-1-2"></span>CallManager Express 3.2.1

أكمل خطوات التكوين التالية ل 3.2.1 Express CallManager:

1. تاكد من وضع ملفات هاتف بروتوكول الإنترنت (IP) المحددة التالية من Cisco 7970 في ذاكرة Cisco :CallManager Express Flash

cnu70.62-0-1-6.sbn jvm70.602ES1R6.sbn TERM70.DEFAULT.loads TERM70.6-0-2SR1-0-5s.loads Jar70.2-8-0-104.sbn

ملاحظة: للحصول على هذه الملفات، يجب تنزيل ملف CME-123-11XL.zip من قسم <u>[تنزيل البرامج الصوتية](//tools.cisco.com/support/downloads/go/Redirect.x?mdfid=278875240)</u> [\(](//tools.cisco.com/support/downloads/go/Redirect.x?mdfid=278875240)[العملاء المسجلون](//tools.cisco.com/RPF/register/register.do) فقط) في مركز البرامج ضمن التطبيقات الصوتية > الخدمات الهاتفية CallManager Cisco IOS Cisco/Express والخدمات الهاتفية SRS. يتم ضغط ملفات هاتف بروتوكول الإنترنت IP 7970 Cisco Phone في ملف 7970-602SR1.5.tar أصدرت العرض برق أمر in order to دققت أن هذا مبرد وضعت على البرق:

```
:CME3.2.1#show flash
c1700-ipvoice-mz.123-11.XL.bin 16219864 1
           cnu70.62-0-1-6.sbn 1796886 2
          jvm70.602ES1R6.sbn 988400 3
        TERM70.DEFAULT.loads 612 4
   TERM70.6-0-2SR1-0-5s.loads 616 5
          Jar70.2-8-0-104.sbn 713081 6
```
قم بتكوين شبكات CLI هذه حتى يمكن لهاتف بروتوكول الإنترنت IP 7970 Cisco تنزيل هذه الملفات: CME3.2.1#**configure terminal** .2

.3

CME3.2.1#**tftp-server flash:cnu70.62-0-1-6.sbn** CME3.2.1#**tftp-server flash:jvm70.602ES1R6.sbn** CME3.2.1#**tftp-server flash:TERM70.DEFAULT.loads** CME3.2.1#**tftp-server flash:TERM70.6-0-2SR1-0-5s.loads** CME3.2.1#**tftp-server flash:Jar70.2-8-0-104.sbn**

تأكد من تكوين الحمل المناسب لهاتف IP 7970 Cisco تحت الخدمة الهاتفية: CME3.2.1#**configure terminal** CME3.2.1(config)#**telephony-service** CME3.2.1(config-telephony)#**load 7970 TERM70.6-0-2SR1-0-5s**

4. تحصل الساعات في وحدات هاتف بروتوكول الإنترنت Cisco 7970 على توقيت جرينتش المركزي (GMT) من ساعات موجه Express CallManager Cisco. لعرض الوقت المحلي الصحيح، يجب موازنة كل وقت وحدات هاتف 7970 IP 7970 Cisco تقريبا باستخدام أمر المنطقة الزمنية. CME3.2.1#**configure terminal** .Enter configuration commands, one per line. End with CNTL/Z

CME3.2.1(config)#**telephony-service** CME3.2.1(config-telephony)#**time-zone 5** *for Pacific Standard/Daylight Time -480.* CME3.2.1(config-telephony)#**end** *5 ---!*

ملاحظة: تأكد من أن موجه Express CallManager Cisco يستلم الساعة من خادم بروتوكول وقت الشبكة :(NTP)

> CME3.2.1#**configure terminal** .Enter configuration commands, one per line. End with CNTL/Z CME3.2.1(config)#**ntp server 129.7.1.66** CME3.2.1(config)#**end**

#### قم بإصدار الأوامر **show clock وshow ntp ل**لتحقق من مزامنة موجه Cisco CallManager Express مع خادم NTP وتوفير الوقت الصحيح:

CME3.2.1#**show ntp status** Clock is unsynchronized, stratum 16, no reference clock nominal freq is 250.0000 Hz, actual freq is 249.9989 Hz, precision is 2\*\*16 (reference time is C546AEE8.4A0E878B (21:17:28.289 PST Wed Nov 17 2004 clock offset is 1.6617 msec, root delay is 54.09 msec root dispersion is 3880.97 msec, peer dispersion is 3879.30 msec

CME3.2.1#**show clock**

PST Thu Nov 18 2004 15:33:18.214

ملاحظة: لكي يسري مفعول التغييرات على إعداد المنطقة الزمنية، يجب تحديث ملف Sep\*.conf.xml بإصدار أمر no create cnf-files ثم create cnf-files. أيضا، أنت ينبغي reboot ال cisco 7970 ip هاتف وحدة مع ال reset أمر.

كنت ينبغي" CLI "type 7970 ال ،sep\*.conf.xml ال يخلق أن in order for cisco CallManager Express .5 شكلت تحت ال ephone. على سبيل المثال:

```
ephone 1
                                   mac-address 0011.2032.C999
                                                    type 7970
                                 button 1:1 2:2 3o23,24 4:27
                    ومن ثم فمن المهم أن تقوم بإصدار هذه الأوامر:
                                  CCM3.2.1#configure terminal
.Enter configuration commands, one per line. End with CNTL/Z
                                        CCM3.2.1(config)#tele
                           CCM3.2.1(config)#telephony-service
                  CCM3.2.1(config-telephony)#create cnf-files
```

```
CNF file creation is already On
            Updating CNF files
      CNF files update complete
CCM3.2.1(config-telephony)#end
```
هذا يفرض على الموجه Express CallManager Cisco إنشاء ملف تكوين باستخدام عنوان MAC 999C0011.2032. المحدد لهاتف IP 7970 Cisco. بدون واجهة سطر الأوامر (CLI (هذه (التحميل 7970)، لا حتى هذا xml. ملف يلزم .SEP00112032c999.cnf.xml بإنشاء Cisco CallManager Express يقوم يمكن أن يعمل هاتف IP 7970 Cisco بشكل صحيح (والذي يتضمن الساعة الصحيحة).

#### <span id="page-2-0"></span>CallManager Express 4.0

أكمل خطوات التكوين التالية ل 4.0 Express CallManager:

1. إذا كنت تقوم بتشغيل CallManager Express 4.0، فتاكد من وضع ملفات هاتف IP 7970 هذه في ذاكرة Flash) الذاكرة المؤقتة): CME4.0#**show flash**

```
:System CompactFlash directory
                  File Length Name/status
c3825-ipvoicek9-mz.124-9.T.bin 31441504 1 
           CVM70.2-0-2-26.sbn 1994898 2 
           Jar70.2-9-2-26.sbn 866919 3 
         TERM70.7-0-3-0S.loads 591 4 
           cnu70.2-7-6-26.sbn 1979692 5 
          term70.default.loads 591 6 
         term71.default.loads 591 7
```
CME4.0(config)#**tftp-server flash:term70.default.loads**

**ملاحظة:** يتم سرد أسماء ملفات [البرامج](//www.cisco.com/en/US/docs/voice_ip_comm/cucme/requirements/guide/cme40spc.html) الثابتة للهاتف لكل نوع هاتف وإصدار Cisco CME في مستند <u>البرامج</u> [الثابتة والأنظمة الأساسية والذاكرة والمنتجات الصوتية المدعومة من CME Cisco](//www.cisco.com/en/US/docs/voice_ip_comm/cucme/requirements/guide/cme40spc.html) المناسب. تمكين مشاركة ملفات TFTP لملفات البرامج الثابتة للهاتف الجديد. CME4.0#**conf t** .Enter configuration commands, one per line. End with CNTL/Z CME4.0(config)#**tftp-server flash:CVM70.2-0-2-26.sbn** CME4.0(config)#**tftp-server flash:Jar70.2-9-2-26.sbn** CME4.0(config)#**tftp-server flash:TERM70.7-0-3-0S.loads** CME4.0(config)#**tftp-server flash:cnu70.2-7-6-26.sbn** .2

```
قم بإقران نوع الهاتف بملف برنامج ثابت للهاتف وأعد تشغيل الهاتف.
                                                      CME4.0(config)#telephony-service
                                    CME4.0(config-telephony)#load 7970 TERM70.7-0-3-0S
When configuring the load command, do not include !--- the .sbin or .loads file ---!
                                   extension CME4.0(config-telephony)#create cnf-files
```
للتحقق من البرنامج الثابت للهاتف المثبت على هاتف إلكتروني معين، قم بإصدار الأمر show ephone-load.

CME4.0#**show ephone phone-load**

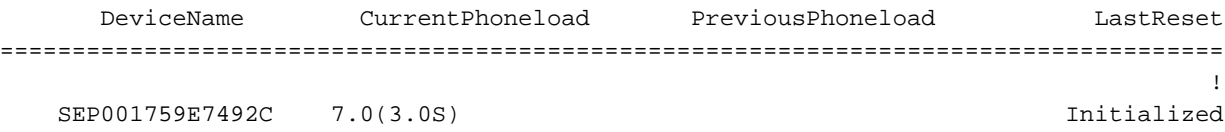

*The DeviceName includes the MAC address for the IP phone ---!*

### <span id="page-3-0"></span>التحقق من الصحة

يوفر هذا القسم معلومات يمكنك إستخدامها للتأكد من أن التكوين يعمل بشكل صحيح.

للتحقق من قيام Express CallManager Cisco بإنشاء ملف تكوين لهاتف IP 7970 Cisco، قم بإصدار الأمر show telephony-service tftp-binding. يتيح لك هذا الأمر عرض ملفات SEP\*.cnf.xml المرتبطة بالهواتف الفردية:

> CCM3.2.1#**show telephony-service tftp-bindings** tftp-server system:/its/SEPDEFAULT.cnf tftp-server system:/its/SEPDEFAULT.cnf alias SEPDefault.cnf tftp-server system:/its/XMLDefault.cnf.xml alias XMLDefault.cnf.xml tftp-server system:/its/ATADefault.cnf.xml tftp-server system:/its/XMLDefault7970.cnf.xml alias SEP0011211117D0.cnf.xml **tftp-server system:/its/XMLDefault7970.cnf.xml alias SEP00112032C999.cnf**.xml tftp-server system:/its/united\_states/7960-tones.xml alias United\_States/7960-to nes.xml

.3

/tftp-server system:/its/united\_states/7960-font.xml alias English\_United\_States 7960-font.xml tftp-server system:/its/united\_states/7960-dictionary.xml alias English\_United\_S tates/7960-dictionary.xml /tftp-server system:/its/united\_states/7960-kate.xml alias English\_United\_States 7960-kate.xml tftp-server system:/its/united\_states/SCCP-dictionary.xml alias English\_United\_S tates/SCCP-dictionary.xml

للتحقق من أن سجلات 7970 Cisco مع Cispress، Texpress، قم بإصدار الأمر s**how ephone**:

CCM3.2.1#**show ephone** ephone-1 Mac0011.2032.C999 TCP socket[1] activeLine0 **REGISTERED** mediaActive0 offhook0 ringing0 reset0 reset\_sent0 paging 0 debug0 IP10.10.10.13 3855 7970 keepalive 8908 max\_line 8 button 1 dn 1 number 2901500 CH1 IDLE CH2 IDLE shared button 2 dn 2 number 2901566 auto dial 2901567 CH1 IDLE shared button 3 dn 23 number 2901555 CH1 IDLE mwi overlay shared button 4 dn 27 number 2918888 CH1 IDLE shared button 5 dn 30 number 2909999 CH1 IDLE CH2 IDLE shared button 6 dn 31 number 2901515 CH1 IDLE CH2 IDLE shared (overlay 3 23(2901555) 24(2901557 speed dial 12900013 James speed dial 22900015 Matt speed dial 315627166448 Albert's Cell speed dial 42901510 Bill paging-dn 9 Username Joe Password 12345 after-hour exempt

# <span id="page-4-0"></span>استكشاف الأخطاء وإصلاحها

### <span id="page-4-1"></span>كيفية أستكشاف أخطاء نظام CME Cisco وإصلاحها

لاستكشاف أخطاء نظام Express CallManager Cisco وإصلاحها، قم بتنفيذ المهام التالية:

- 1. قم بإصدار الأمر show ephone لعرض جميع الهواتف المسجلة. إذا لم يتم تسجيل أي هواتف، فعليك بتنفيذ الخطوات التالية:تحقق من تكوين DHCP، بما في ذلك الموجه الافتراضي وعنوان خادم TFTP) الخيار 150).قم بإصدار الأمر dir للتحقق من أن الملفات المطلوبة موجودة في ذاكرة Flash للموجه.تحقق من تعيين الأمر tftp-server للملفات المطلوبة.قم بإصدار الأمر debug ephone register mac-address لعرض نشاط تسجيل هاتف Cisco IP.أصدرت **ال debug ip dhcp** أمر in order to أكدت ال DHCP عملية.
- 2. قم بإصدار الأمر show ephone لعرض جميع الهواتف المسجلة. إذا تم تسجيل الهواتف وعرضها، فعليك بتنفيذ المهام التالية:تحقق من صحة ربط زر الهاتف برقم الدليل.تحقق من أن هواتف IP Cisco تظهر كمسجلة.أستخدم عرض الإعدادات على الهاتف للتحقق من إعدادات معلمات IP على هاتف IP Cisco.أصدرت **العرض هاتف**أمر in order to فحصت أن ال keepalive حساب يكون قيد تحديث.قم بإصدار الأمر debug ephone register mac-address لإعادة ضبط الهاتف ومراقبة إعادة التسجيل. يعرض هذا الأمر هواتف IP Cisco.قم بإصدار الأمر summary dn-ephone show للتحقق من حالة خطوط هاتف IP Cisco.تحقق من عنوان IP الخاص بالهواتف وحاول إختبار اتصال العناوين.
	- 3. أصدرت **ال debug ephone keepalive** أمر in order to ثبتت keepalive تصحيح ل ال cisco ip هاتف.
		- 4. قم بإصدار الأمر debug ephone state لتعيين تصحيح أخطاء الحالة لهواتف Cisco IP.

## <span id="page-4-2"></span>معلومات ذات صلة

● [Express CallManager: إنشاء صورة خلفية مخصصة لهاتف بروتوكول الإنترنت طراز 7970](//www.cisco.com/en/US/products/sw/voicesw/ps4625/products_tech_note09186a008062495a.shtml?referring_site=bodynav)

- [مدير الاتصالات الموحدة الفائق لدليل مسؤول النظام من Cisco](//www.cisco.com/en/US/docs/voice_ip_comm/cucme/admin/configuration/guide/cmeadm.html?referring_site=bodynav)
- [الأسئلة المتداولة حول هواتف بروتوكول الإنترنت \(IP \(الموحدة سلسلة 7900 Cisco](//www.cisco.com/en/US/products/hw/phones/ps379/products_qanda_item09186a00800a6763.shtml#?referring_site=bodynav)
	- [دليل إدارة سلسلة هاتف بروتوكول الإنترنت 7970 IP Cisco](//www.cisco.com/en/US/docs/voice_ip_comm/cuipph/7970g_7971g-ge/english/5_1/sip/english/adminstraton/guide/5_1.html?referring_site=bodynav)
	- [أستكشاف أخطاء هاتف بروتوكول الإنترنت \(IP \(من Cisco وإصلاحها 7970](//www.cisco.com/en/US/products/hw/phones/ps379/tsd_products_support_troubleshoot_and_alerts.html?referring_site=bodynav)
		- <u>[دعم تقنية الصوت](//www.cisco.com/cisco/web/psa/default.html?mode=tech&level0=268436015&referring_site=bodynav)</u>
		- [دعم منتجات الاتصالات الصوتية والاتصالات الموحّدة](//www.cisco.com/cisco/web/psa/default.html?mode=prod&level0=278875240&referring_site=bodynav)
		- [استكشاف أخطاء خدمة IP الهاتفية من Cisco وإصلاحها](http://www.amazon.com/exec/obidos/tg/detail/-/1587050757/002-9901024-1684829?referring_site=bodynav)
			- [الدعم الفني Systems Cisco](//www.cisco.com/cisco/web/support/index.html?referring_site=bodynav)

ةمجرتلا هذه لوح

ةي الآلال تاين تان تان تان ان الماساب دنت الأمانية عام الثانية التالية تم ملابات أولان أعيمته من معت $\cup$  معدد عامل من من ميدة تاريما $\cup$ والم ميدين في عيمرية أن على مي امك ققيقا الأفال المعان المعالم في الأقال في الأفاق التي توكير المالم الما Cisco يلخت .فرتحم مجرتم اهمدقي يتلا ةيفارتحالا ةمجرتلا عم لاحلا وه ىل| اًمئاد عوجرلاب يصوُتو تامجرتلl مذه ققد نع امتيلوئسم Systems ارامستناه انالانهاني إنهاني للسابلة طربة متوقيا.